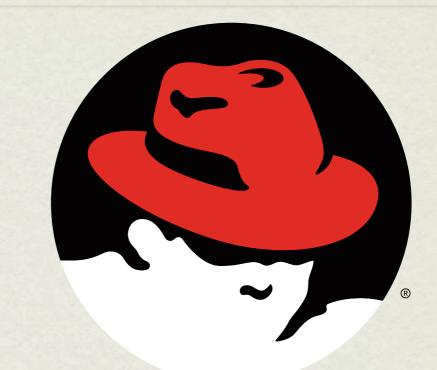

# RHCE boot camp

Package Management

rechat. CERTIFIED ENGINEER

#### RPM

- <u>R</u>edhat <u>P</u>ackage <u>M</u>anager
- RPM's provide full software packaging features: pre-install scripts, post-install scripts, dependencies, meta information, and an installed software database to name a few.
- The RPM system maintains a database of all installed software on a machine - this is useful for tracking and updating reasons, as well as dependency verification and software management.

#### RPM

- rpm: The Redhat Package Manager tool. Provides interface to RPM system, performing queries, installs, upgrades, uninstalls and general database maintenance operations.
  - -i option: install the given package
  - -q option: query the database
  - -e option: erase the given package from the system

# RPM QUERIES

- Below are just a few examples of the types of queries you can run against the RPM database.
  - **rpm** –**qa** Queries for the names of all installed rpms.
  - **rpm** -**qi** Queries the rpm database for package information.
  - **rpm** -**qf** Determines which rpm a file is associated with.
  - **rpm** -**q1** Queries the rpm database to determine which files are associated with a particular rpm.
- With any of these commands, you can add the -p option to run the command against a package before it is installed.

## RPM INSTALLATION VERIFICATION

- In addition to storing information about where a package is installed, rpm also stores permissions, file sizes, md5sums, and ownership information. This information can be easily referenced to see if anything has been changed.
  - rpm -Va

Verifies all installed packages.

- **rpm** –**Vi** <**package**> Verifies given package.
- Rackspace Best Practice Example

```
• rpm —Va | grep ^..5
```

## RPM VERIFY OUTPUT

- **s** File Size differs
- **M** Mode differs (includes permissions and file type)
- **5** MD5 sum differs
- **D** Device major/minor number mismatch
- **L** readLink(2) path mismatch
- **U** User ownership differs
- **G** Group ownership differs
- **T** mTime differs
- **C** SELinux Context differs

## EXTRACT RPM CONTENTS

- Use this technique to make a clean working copy of the files and directories that would be installed with a package.
  - o cd /temp/dir
  - rpm2cpio /path/to/package | cpio -i -d -m
- This would allow you to:
  - Replace one corrupted file without un-installing and then re-installing a package
  - Compare original configuration files versus modified files in the running system to quickly locate changed lines, for example with the 'diff' utility

### YUM

- yum: Yellowdog Updater Modified
  - Supports package installation over the network through repositories.
  - RPM backend
  - Simple interface

### REPOSITORIES

- Repositories of packages must be listed in files in the /etc/ yum.repos.d directory with names ending in .repo and having a format like:
  - o [label-for-repo]
  - name = descriptive text
  - baseurl = protocol://path/to/directory/of/packages
- Access to the Red Hat Network, including any Satellite Servers, is implemented through a plugin to the yum tool itself and not as a repository definition in the above format.

#### LAB

- 1. Connect to <u>http://server1.example.com</u> and read the information there.
- 2. Download the OpenOffice archive from server1 and choose an appropriate location to extract all its RPMs
- 3. Install the createrepo package and use it to to turn your collection of OpenOffice packages into a yum repository
- 4. Add that repository to your local yum configuration
- 5. Using yum, install the "openoffice.org3-writer" package, and/or any others from your new repository

# slideshow.end();

Wednesday, November 28, 12